## **Vejledning til at kunne læse bemærkninger på afviste bestillinger:**

## **AFVISTE DDI BESTILLINGER:**

Hvis en af jeres DDI Bestillinger bliver afvist, kan I efterfølgende finde den afviste DDI Bestilling med bemærkninger under Bestillinger i menuen til venstre:

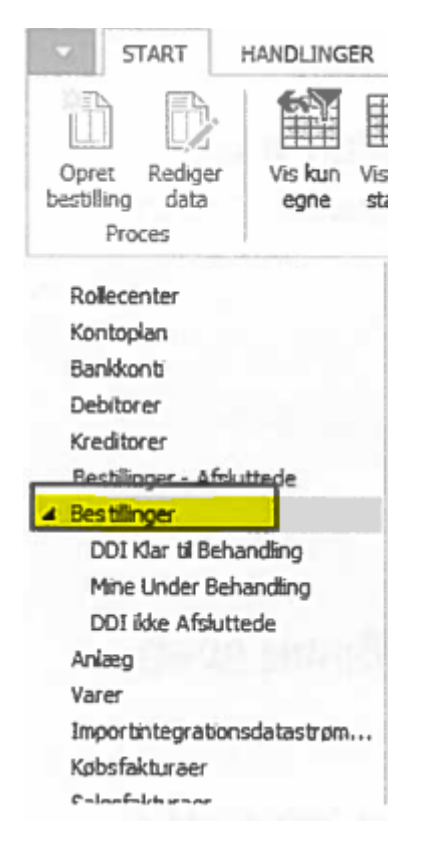

Gå til Bestillinger i menuen – Sæt filter op på status er "Afvist". Marker den afviste bestilling, som I gerne vil se vores bemærkninger på:

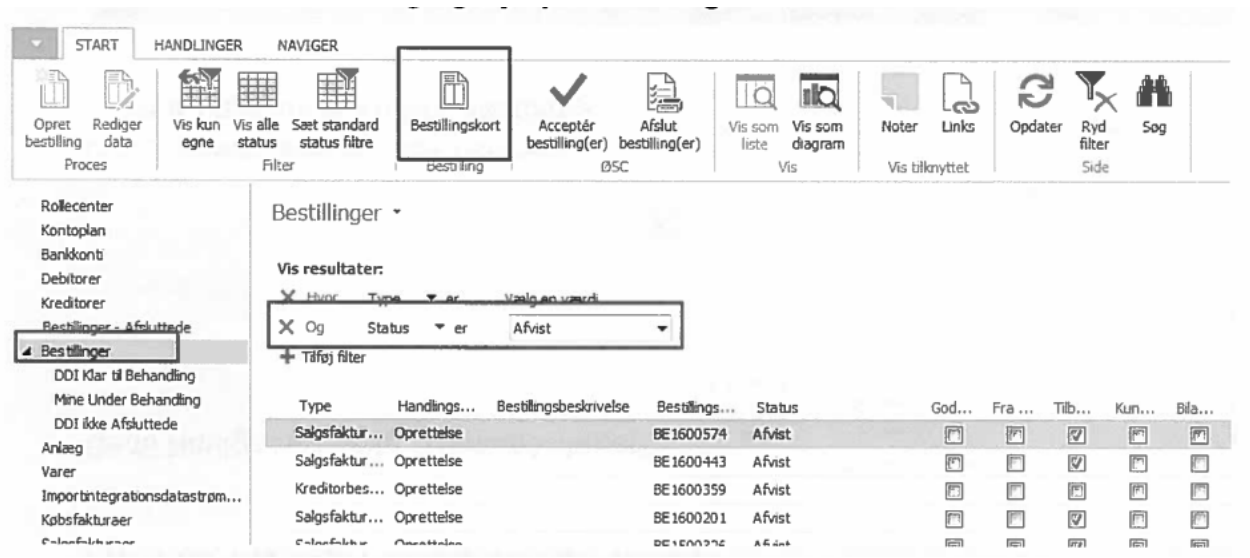

Gå til Naviger og vælg Bemærkninger:

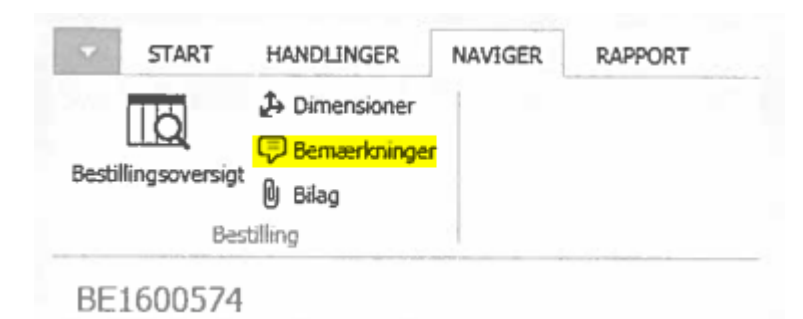

Under bemærkningerne kan I læse, hvorfor vi har afvist DDI Bestillingen, og hvad I skal foretage jer for, at vi kan acceptere DDI Bestillingen.

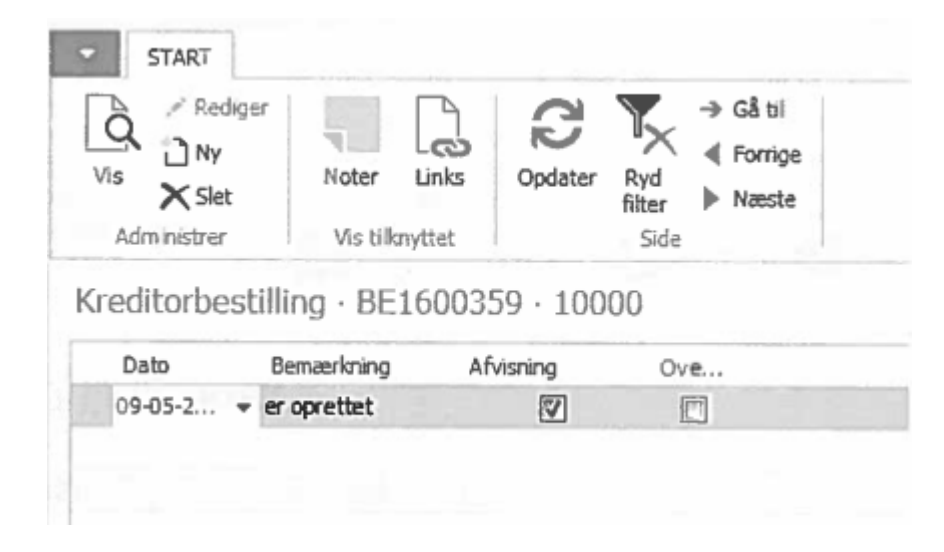